USDT是一种基于区块链技术的稳定币,其价值以美元为锚定,具有与传统法定货 币一样的稳定价值。在Bitget这样的交易所平台上,用户可以方便地买卖USDT。 本文将介绍如何在Bitget平台上出售USDT,并提供一些相关注意事项。

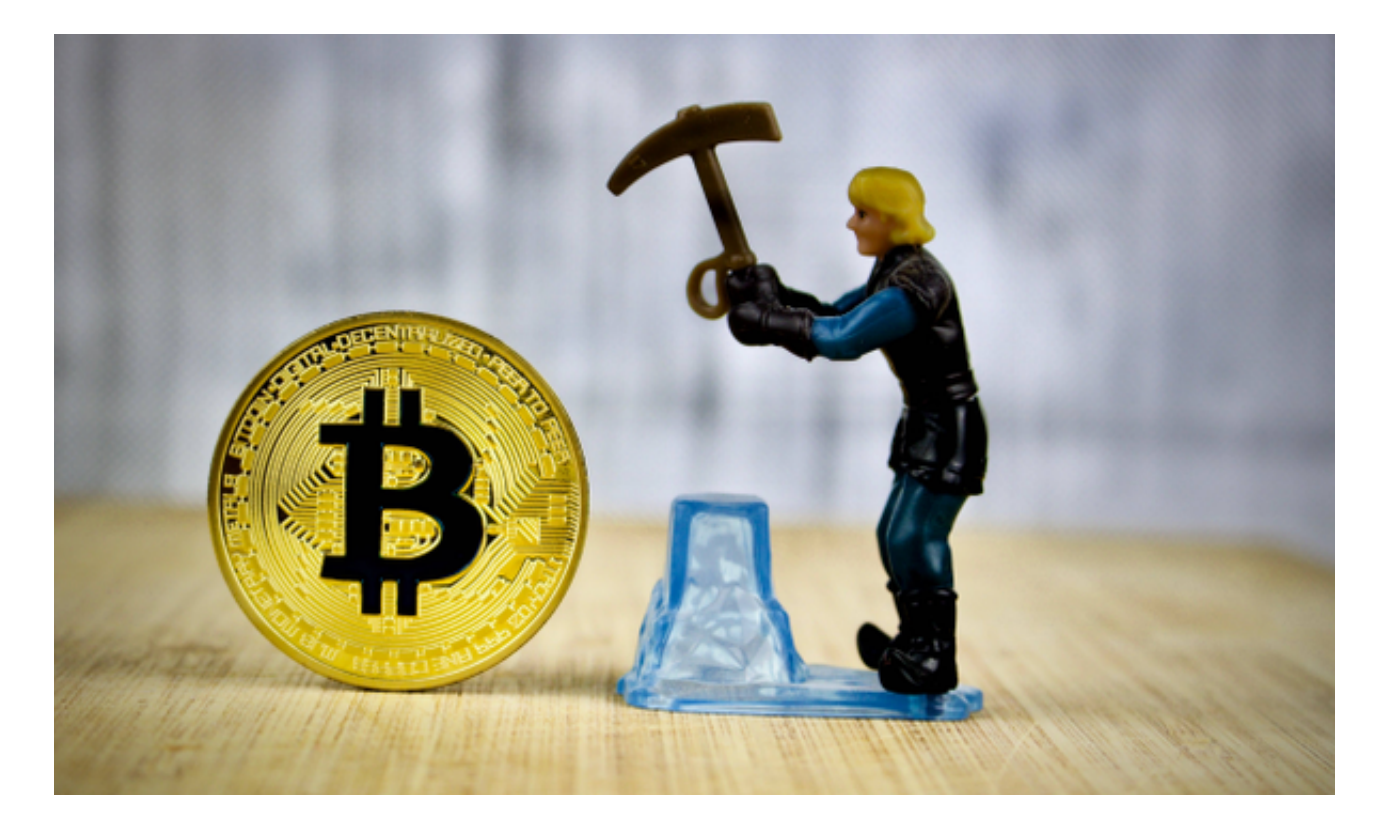

 首先,如果你还没有在Bitget平台上注册账号,你需要前往官方网站进行注册。注 册成功后,你可以进入平台的交易界面。

在交易界面上,你需要先进行身份验证。点击页面右上方的"账户"按钮,在下 拉菜单中选择"身份认证"选项。你需要按照平台要求填写个人信息,并上传有效 的身份证件照片。平台将审核你的信息,通常需要一些时间来完成审核。

 一旦通过身份验证,你就可以在Bitget平台上进行USDT交易了。在交易界面左侧 的菜单中,找到USDT并选择"卖出"选项。进入卖出界面后,你需要输入你想出 售的USDT数量。根据当前市场行情和你的预期售价,你可以确定一个合适的出售 价格。你也可以选择"市价卖出",这意味着你将以当前市场价格出售USDT。

 在填写好交易数量和价格后,点击"卖出"按钮。系统将要求你再次确认交易细 节。确认无误后,点击"确认卖出"完成交易。

 需要注意的是,Bitget平台收取一定的手续费。手续费的数量取决于你的交易额度 和会员等级。你可以在平台上的费率表中找到相关信息。

## **智行理财网** usdt去哪里卖?一起了解Bitget平台出售技巧

 此外,Bitget平台还提供了一些交易功能和工具,帮助用户更好地管理和控制交易 。例如,你可以设置止损和止盈订单,以便在市场波动过大时自动平仓。你还可以 使用相关的图表和指标来分析市场走势和预测未来走势。

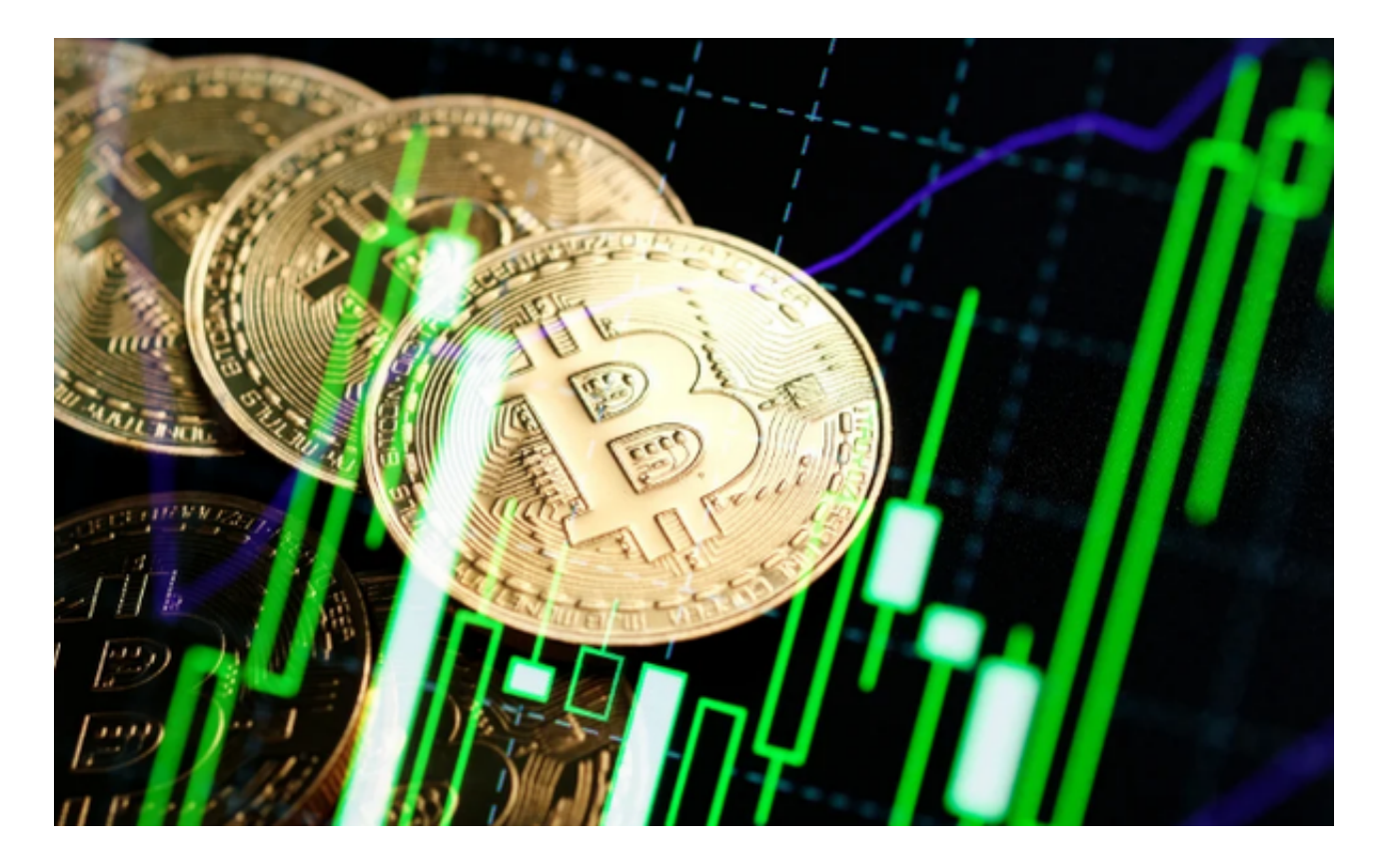

最后, 当你成功出售USDT后, Bitget平台将以其支持的法定货币形式将资金存入 你的账户余额中。你可以选择将这笔资金提取到银行账户或其他支付渠道。

 在使用Bitget平台进行USDT交易时,你需要注意一些安全事项。首先,确保你的 账户和个人信息得到充分的保护。使用强密码,并注意不要在不安全的网络环境下 操作。其次,了解市场风险,不要盲目进行大额交易。最后,定期检查账户活动和 交易历史,及时发现和处理任何异常情况。

 总结起来,在Bitget平台上出售USDT非常简单。注册账号、完成身份验证、输入 交易参数并确认交易,就能顺利出售USDT并获得资金。但是,出于安全和风险管 理的考虑,建议用户在交易之前进行充分的市场研究和了解,并注意合理控制交易 风险。